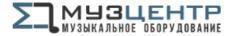

https://muzcentre.ru

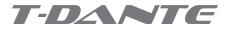

User's Manual

High Performance Networking Audio Transceiver Module

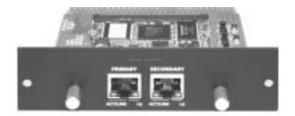

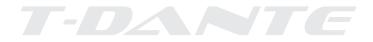

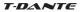

# Important Safety Instructions

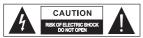

This symbol, wherever used, alerts you to the presence of un-insulated and dangerous voltages within the product enclosure. These are voltages that may be sufficient to constitute the risk of electric shock or death.

This symbol, wherever used, alerts you to important operating and maintenance instructions.

Please read.

 $\sim$ 

ON:

Protective Ground Terminal

AC mains (Alternating Current)

AC mains (Alternating Current)

Denotes the product is turned on.

OFF: Denotes the product is turned off.

#### WARNING

Describes precautions that should be observed to prevent the possibility of death or injury to the user.

#### CAUTION

Describes precautions that should be observed to prevent damage to the product. Disposing of this product should not be placed in municipal waste but rather in a separate collection.

#### WARNING

Power Supply

Ensure that the mains source voltage (AC outlet) matches the voltage rating of the product. Failure to do so could result in damage to the product and possibly the user. Unplug the product before electrical storms occur and when unused for long periods of time to reduce the risk of electric shock or fire.

#### External Connection

Always use proper ready-made insulated mains cabling (power cord). Failure to do so could result in shock/death or fire. If in doubt, seek advice from a registered electrician.

#### Do Not Remove Any Covers

Within the product are areas where high voltages may present. To reduce the risk of electric shock do not remove any covers unless the AC mains power cord is removed. Covers should be removed by qualified service personnel only.

No user serviceable parts inside.

#### Fuse

To prevent fire and damage to the product, use only the recommended fuse type as indicated in this manual. Do not short circuit the fuse holder. Before replacing the fuse, make sure that the product is OFF and disconnected from the AC outlet.

#### Protective Ground

Before turning the unit ON, make sure that it is connected to Ground. This is to prevent the risk of electric shock.

Never cut internal or external Ground wires. Like wise, never remove Ground wiring from the Protective Ground Terminal.

Notas

#### **Operating Conditions**

Always install in accordance with the manufacturer's instructions.

To avoid the risk of electric shock and damage, do not subject this product to any liquid/rain or moisture. Do not use this product when in close proximity to water

Do not install this product near any direct heat source. Do not block areas of ventilation. Failure to do so could result in fire. Keep product away from naked flames.

IMPORTANT SAFETY INSTRUCTIONS

Read these instructions Follow all instructions Keep these instructions. Do not discard. Heed all warnings. Only use attachments / accessories specified by the manufacturer.

#### Power Cord and Plug

Do not tamper with the power cord or plug. These are designed for your safety. Do not remove Ground connections! If the plug does not fit your AC out let seek advice from a qualified electrician. Protect the power cord and plug from any physical stress to avoid risk of electric shock. Do not place heavy objects on the power cord. This could cause electric shock or fire.

#### Cleaning

When required, either blow off dust from the product or use a dry doth. Do not use any solvents such as Benzol or Alcohol For safety, keep product clean and free from dust.

#### Servicina

Refer all servicing to gualified service personnel only. Do not perform any servicing other than those instructions contained within the User's Manual.

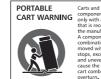

Carts and stands - The component should be used only with a cart or stand that is recommended by the manufacturer. A component and cart combination should be moved with care. Quick stops, excessive force. and uneven surfaces may cause the component and cart combination to

# TIDANTE

# T-DANTE

| Δ | Notas | Index              |
|---|-------|--------------------|
|   |       | - 1.INTRODUCTION 4 |
|   |       | – 2.INSTALLATION5  |
|   |       | – 3.NOTAS14        |
|   |       | _                  |
|   |       | _                  |
|   |       | _                  |
|   |       |                    |
|   |       |                    |
|   |       | _                  |
|   |       | _                  |
|   |       | -                  |
|   |       | _                  |
|   |       | _                  |
|   |       | -                  |
|   |       | _                  |
|   |       | _                  |
|   |       | _                  |
|   |       | _                  |
|   |       | _                  |
|   |       |                    |
|   |       | _                  |
|   |       | _                  |
|   |       | -                  |
|   |       | _                  |
|   |       | _                  |

# T-DANTE

# Introduction

### 1. Feature summary

- Mini-PCI form factor(card edge)
- · On-board microprocessor to handle local control and management functions
- Redundant network connections via switch
- Bit depths:32 per sample
- Up to 32\*32 channels at 48kHz
- Up to 32\*32 simultaneous audio streams
- Hardware audio metering
- High-quality, low jitter on-board clock
- Up to 2000 sample audio buffering per channel
- Standard RGMII/MII interface for Ethernet PHY or switch chip
- Software is upgradable over network

### 2. Temperature Charateristics

- Operating temperature range : 0° to 70° Celsius
- Recommended storage temperature: -40° to +100° Celsius

# 3. Electrical Characteristics

- Power Supply: 3.3V
- Power Consumption: < 2W

### 4. Interface function instruction

The ACT/LINK port that connects DANTE and PC can play and record in 32 channels.

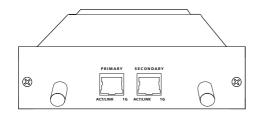

# Driver install

### 2.Settings

NOTE: Most settings cannot be changed while Dante Virtual Soundcard is running, or when an ASIO application is connected.

NOTE: The device name and audio interface (sample rate and bit depth) must be set in Dante Controller , While Dante Virtual Soundcard is running.

- To change settings:
- 1. Completely quit out of any audio applications that are using the Dante Virtual Soundcard.
- 2.Stop Dante Virtual Soundcard
- 3. Change your Dante Virtual Soundcard settings.
- 4.Restart Dante Virtual Soundcard
- 5.Restart your audio application/s.

Click Settings on Dante Virtual Soundcard Control Panel and set up paremeters as below:

| the state of the second | 112 March 100                                                                                                    |
|-------------------------|----------------------------------------------------------------------------------------------------|
| And All A Dates         | and the bullet starts                                                                                                    |
| Ann Brook, NUCCH.       | the second second                                                                                                    |
| Bell unity 2001 (*)     | A DOTAL BELLE PROTOTO                                                                                                    |
|                         | serves Hill in                                                                                                    |
| TRACE BY LINE           | Local division of the local division of the local division of the |

NOTE: Computer with poor scheduling performance will need to use higher settings of Buffer Size and Asio Latency.

Click Start to start the Dante Virtual Soundcard.When the button shows Stop, it indicates that the Dante Virtual Soundcard is currently running. The icon shows Start, illustrating the Dante Virtual Soundcard is currently stopped. Click the button to toggle the running state of Dante.

# T-DANTE

# Driver install

### • Dante Virtual Soundcard

(1)Starting the Dante Virtual Soundcard Control Panel(Windows) By default, Dante Virtual Soundcard will be installed in: C:\Program Files\Audinate\Dane Virtual Soundcard\ In 64-bit Windows, it will appear under C:\Program Files (x86)

### The Dante Virtual Soundcard Control Panel can be started in one of two ways: One:using the Start menu:Start>Programs>Audinate>Dante Virtual

### Soundcard>Dante Virtual Soundcard; or

### Windows 8: Windows key>Dante Virtual Soundcard

Two:navigate to the directory where it is installed, and double-click the Dante

Virtual Soundcard icon:

The first time you start the Dante Virtual Soundcard Control Panel, you will be presented with the Licensing screen.

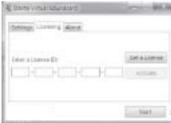

Once you have obtained a License ID, it can be entered in the Licensing tab. The Activate button is not enabled until a correctly formatted License ID has been entered into the dialog box.

NOTE: Eusure that your computer has access to the Internet during this step.

| (Antioga) Lineary (Mana) |   |              |
|--------------------------|---|--------------|
| Dear a Livera (D)        |   | Let ALLet up |
|                          | ŀ | · · Arriste  |
|                          |   |              |
|                          |   |              |

# Installation

1). Disassemble the 2 screws by the screw driver following the below picture.

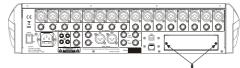

2). Disassemble the Module from MIXER.

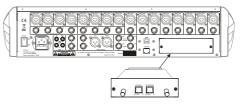

3). Insert the Module on the slots following the below picture and the Module must be on the middle of the slot.

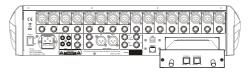

- 4). Push the module and make it matched with the whole panel .
- 5). Assemble the 2 screws following the below picture.

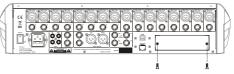

# T-DANTE

# Driver install

### 5. Minimum System Requirement

The tables below list the minimum system specification for your computer to be able to use Dante Controller

**disclaimer**: It is possible that your computer may meet the requirements below, but suffer from some other individual performance limitation related to its particular hardware.Please seek the advice of your computer support administrator.

#### General

| Component                    | Recommended Minimum Requirement                                                                                                    |
|------------------------------|----------------------------------------------------------------------------------------------------|
| Processor                    | 1GHz or better,Dual core CPU                                                                                                    |
| Memory                       | 1 Gigabyte of RAM                                                                                                    |
| network                      | A Gigabit(1000 Mbps) Ethernet network interface is required<br>for channel conuts above 32x32@48kHz. Wireless LAN(WiFi)<br>Ethernet interfaces are not supported.                                                                                                    |
| Operating<br>System(Windows) | Windows 7 (SP1 and above),8 and 8.1.NOTE:both UTF-8 and<br>Unicode are supported EXCEPT for host or device names ; the<br>DNS standard does not support Unicode for these                                                                                                    |
| Storage /Disk                | As is the case with any application of this type, higher transfer<br>rates are required for recording and playing back large<br>numbers of audio tracks to and from disk . Disk speeds of<br>7200rpm and above are recommended for more than 16<br>channels of record/playback from disk. |

#### 6.Softwares to be intalled

- Dante Controller
- 1) About Dante Controller

Dante Controller is a software application provided by Audinate which allows users to configure and route audio around Dante networks. It is available for Windows and OS X.

2)Installing Dante Controller

NOTE:Before installing, please turn on Firewall.

1.Double-click the icon for Dante Controller.exe

DanteController-3.5.6.2\_windowsese

# **Driver install**

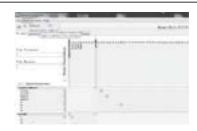

Select the device name of Dante Virtual Soundcard on the screen.

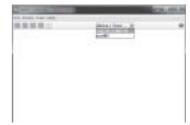

Click **Device Config** to display the configuration of Dante Virtual Soundcard and then change the setting of Dante Virtual Soundcard.

| A TOTAL PROPERTY AND A PARTY OF A DESCRIPTION OF A DESCRIPTION OF A DESCRI | Contraction and the                       |
|----------------------------------------------------------------------------------------------------|-------------------------------------------|
| pre-invite lang                                                                                                    |                                           |
| → 単新 →(1) CHERRENA                                                                                                    |                                           |
| share been been been and the second second second                                                                                                    | _                                         |
| 10/07/07/                                                                                                    |                                           |
|                                                                                                    |                                           |
| the state of the state of the s |                                           |
| tage in Minute Passage                                                                                                    | 08 I                                      |
| Di Astronian                                                                                                    | 11. ( ) ( ) ( ) ( ) ( ) ( ) ( ) ( ) ( ) ( |
| 11.99                                                                                                    |                                           |
| Room Concernent                                                                                                    |                                           |
| Tarbon and and                                                                                                    |                                           |
| (desire)                                                                                                    | 1.1                                       |
| Design of the second second se |                                           |
| perce. Manufacture .                                                                                                    |                                           |
| The second second second                                                                                                    |                                           |
| 12 Mile Aphietectrationide                                                                                                    |                                           |
| Wine Retretester view applicated at 201                                                                                                    | a second                                  |
| - Las. Related to Electricity                                                                                                    |                                           |

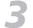

# Driver install

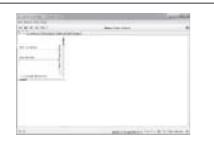

Click [+] between different devices to show Tx channels and Rx channels, and click any grid between Tx channels and Rx channels to change the connected state of the two channels.

NOTE: There is no sense to click any grid between Tx channels and Rx channels of the same device.

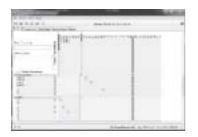

Next, configure audio interface and device name of Dante Virtual Soundcard using Dante Controller. By default, the device name of Dante Virtual Soundcard is user name of your computer.

Click Device button on Menu bar, you will be presented with the Device view.

# **Driver install**

 Read the license text, and if you accept the terms of the agreement , click the 'I Agree ...'check- box. If you don't accept the terms, click Close to termina te the installation.

| And Address of the Address of the Ad                                           | 10.4 |
|----------------------------------------------------------------------------------------------------|------|
| Dante Controller                                                                                                    |      |
| UND CODELLICISTS ADDRESS.                                                                                                    | -    |
| NUMERAL CONTRACT NEEDS THE FOLLOWING LINES.<br>ADDRESS FOR AND ADDRESS AND ADDRESS AND ADDRESS FORM<br>ADDRESS FOR AND ADDRESS AND ADDRESS AND ADDRESS FOR ADDRESS<br>COMPANY ADDRESS AND ADDRESS AND ADDRESS FOR ADDRESS<br>ADDRESS FOR ADDRESS AND ADDRESS AND ADDRESS AND ADDRESS<br>ADDRESS FOR ADDRESS AND ADDRESS AND ADDRESS AND ADDRESS<br>ADDRESS FOR ADDRESS AND ADDRESS AND ADDRESS AND ADDRESS<br>ADDRESS FOR ADDRESS AND ADDRESS AND ADDRESS AND ADDRESS<br>ADDRESS FOR ADDRESS AND ADDRESS AND ADDRESS AND ADDRESS<br>ADDRESS ADDRESS AND ADDRESS AND ADDRESS AND ADDRESS AND ADDRESS<br>ADDRESS FOR ADDRESS AND ADDRESS AND ADDRESS AND ADDRESS AND ADDRESS<br>ADDRESS ADDRESS AND ADDRESS AND ADDRESS AND ADDRESS AND ADDRESS AND ADDRESS<br>ADDRESS ADDRESS ADDRESS AND ADDRESS AND ADDRESS AND ADDRESS AND ADDRESS AND ADDRESS AND ADDRESS AND ADDRESS AND<br>ADDRESS ADDRESS ADDRESS AND ADDRESS AND ADDRESS AND ADDRESS AND ADDRESS AND ADDRESS AND ADDRESS AND ADDRESS AND<br>ADDRESS FOR ADDRESS AND ADDRESS AND ADDRESS A |      |
| E tour with how we want to a second                                                                                                    | -    |

Acknowledge/accept any Windows security warning that are displayed.
Click Launch to start Dante Controller or Click Close to finish installing.

| 100  | A                |  |
|------|------------------|--|
| 100  | Danta Controllar |  |
| timp | Surrental        |  |
|      |                  |  |
|      |                  |  |
|      |                  |  |
|      |                  |  |

Dante Virtual Soundcard

(1) About Dante Virtual Soundcard

Dante Virtual Soundcard is a software application that turns your PC or Mac into a Dante-enabled device, allowing Dante audio traffic to be transmitted and received using the standard Ethernet port. No additional hardware is required.

**NOTE:** The Dante Virtual Soundcard does not support virtual machines – it must be installed on a computer with a standard Windows or Mac OS X operating system .

# T-DANTE

# B Driver install

(2) Installing Dante Virtual Soundcard

NOTE:Before installing, please turn on Firewall.

- To install:
- 1. Ensure you are logged on to your PC as an administrator.
- 2. Double-click the icon for the Dante Virtual Soundcard.
- A Derry Vitalianskard 3.13.22 pirctastare
- Read the license text, and if you accept the terms of the agreement, click the "I Agree ..."checkbox. If you do not accept the terms , click Close to terminate the installation.

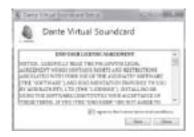

 The Network Throttling Management screen is displayed. Audinate advises that you let Dante Virtual Soundcard manage network throttling(the default option).
Click Install.

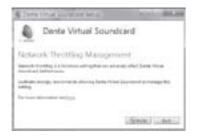

**Driver install** 

6. Acknowledge/accept any Windows security warnings that are displayed.

7. click Launch to start the software application or click Close to finish installing.

| 1 Far14 | Maria and the second |        |
|---------|----------------------|--------|
| 4       | Dente Virtual Sour   | briest |
| Setu    | Sationshill          |        |
|         |                      |        |
|         |                      |        |

Audio Applications for recording and playback
Please refer to 'operating\_instructions\_for\_recording\_and\_playback.doc' file.

- 7. Configuration
  - Dante Controller
  - (1)Starting the Dante Controller

By default ,Dante Controller will be installed in:C:\Program Files\Audinate\Dane controller\ In 64-bit Windows ,it will appear under C:\Program Files (x86)

The Dante Controller can be started in several ways :

One : using the Start menu: Start>Programs>Audinate>Dante Controller>Dante Controller

Two : navigate to the directory where it is installed, and double-click the Dante Controller.

🕎 DanteController.exe

### Routing:

When Dante Controller is started, it always displays the Routing Tab within the Network View. In this view the network is shown in the form of grid. Devixes with Tx channels are displayed along the top row of the grid, and those with Rx channels are displayed along the left-hand column of the grid. Initially a collapsed view is presented; individual channels cannot be seen.